## Anleitung fürs Leihen von Gegenständen in der Umverteiler-Gemeinschaft

1. Geh auf berlin.cosum.de und klick auf "registrieren"

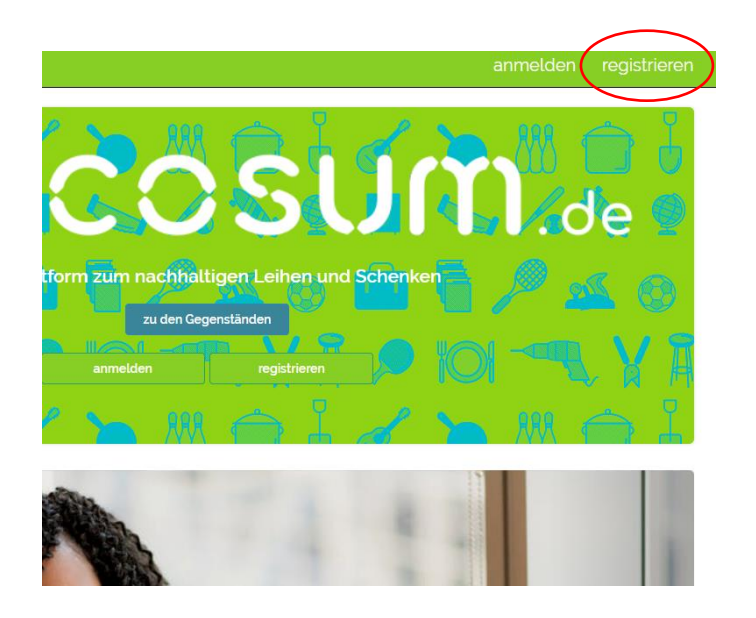

3. Gib auch deine persönlichen Angaben ein. 4. Schau dir die Gegenstände an:

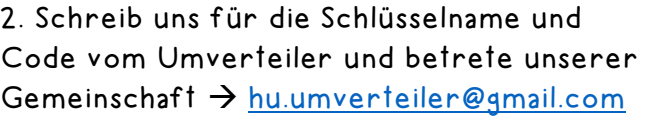

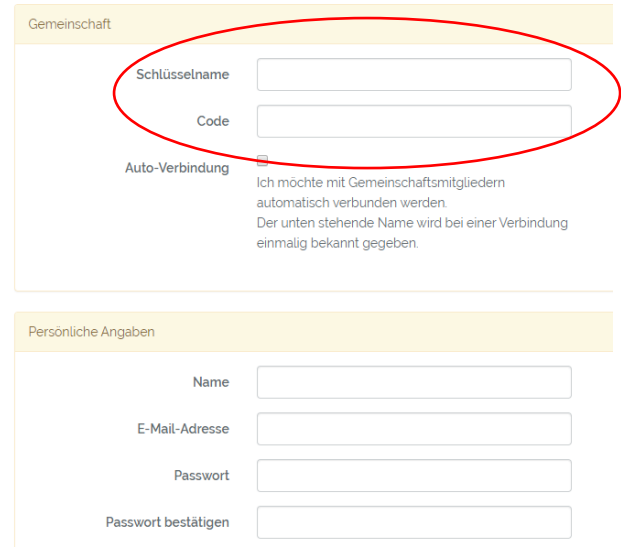

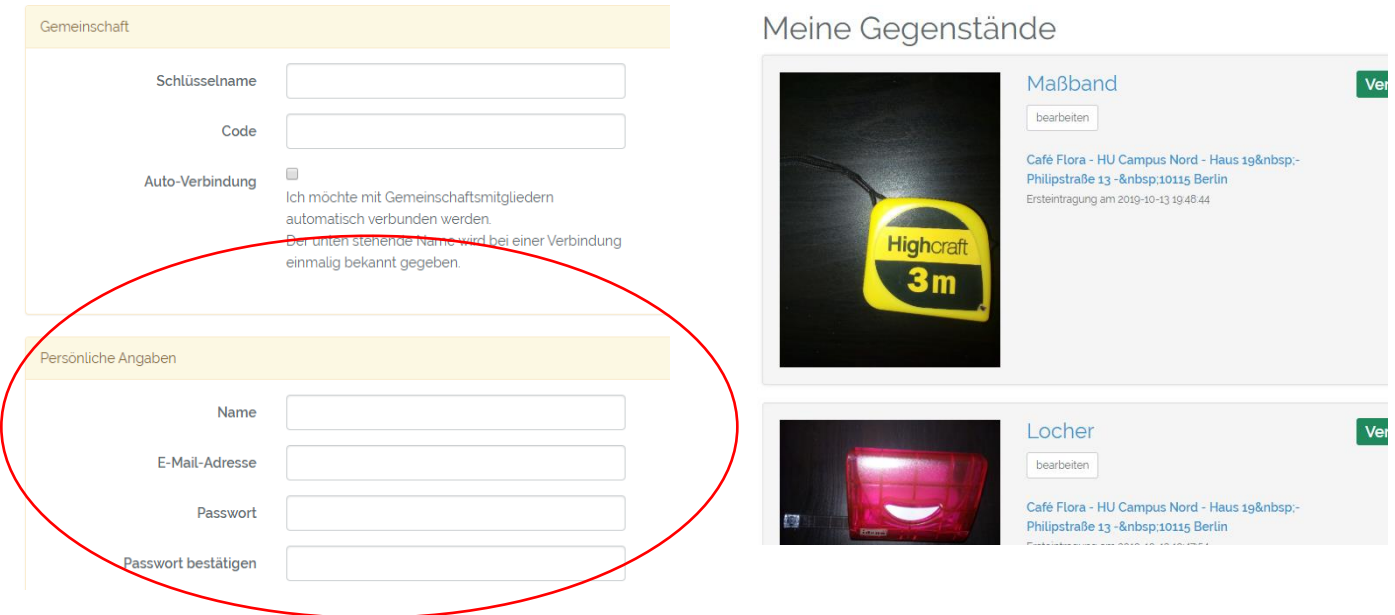

5. Zum Ausleihen: Klick auf den Gegenstand um der\*n Besitzer\*in zu kontaktieren. oder

Zum Verleihen: Lege einen Gegenstand an.